# **Технологическая карта цифрового инструмента**

# **Виртуальная доска SBoard**

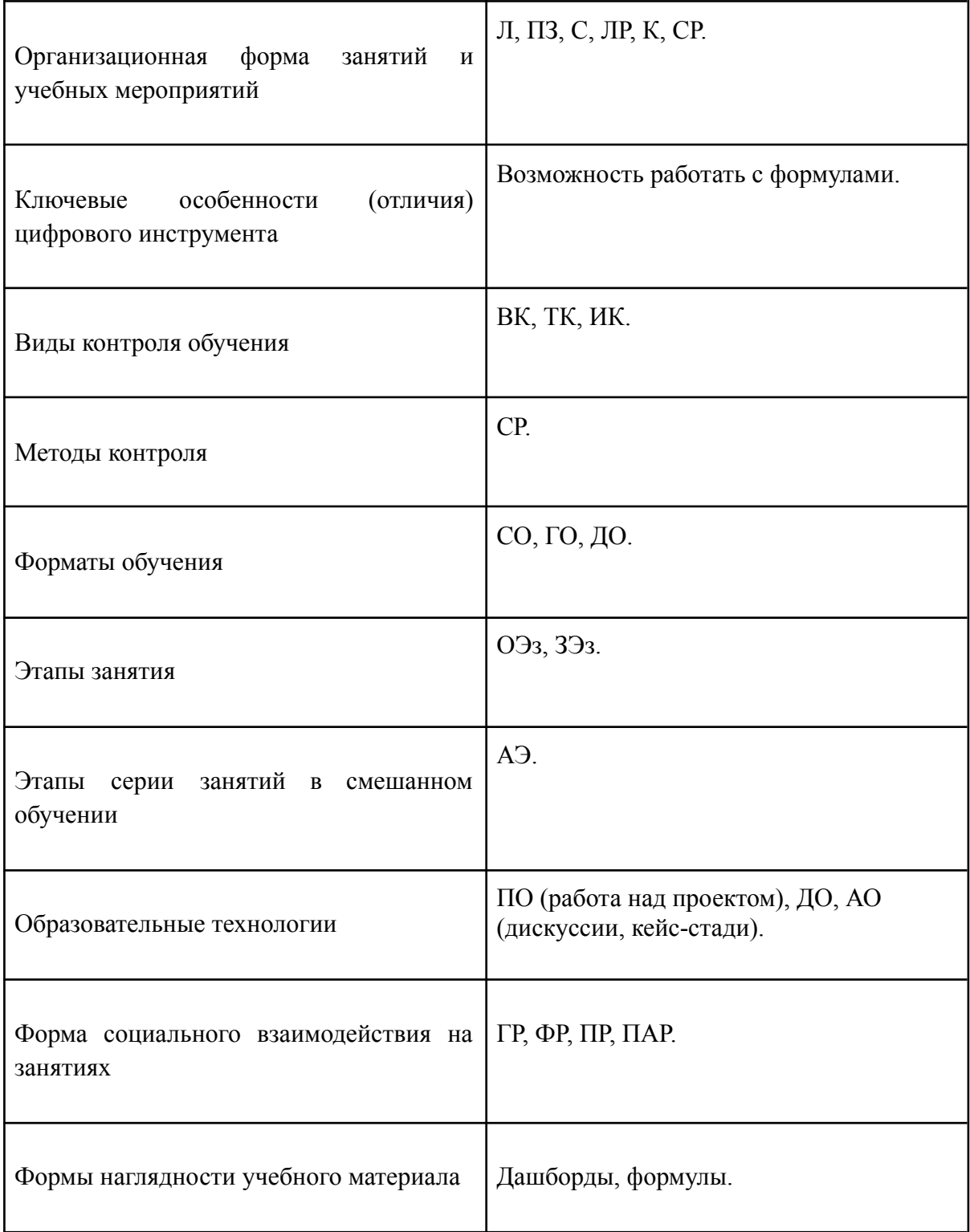

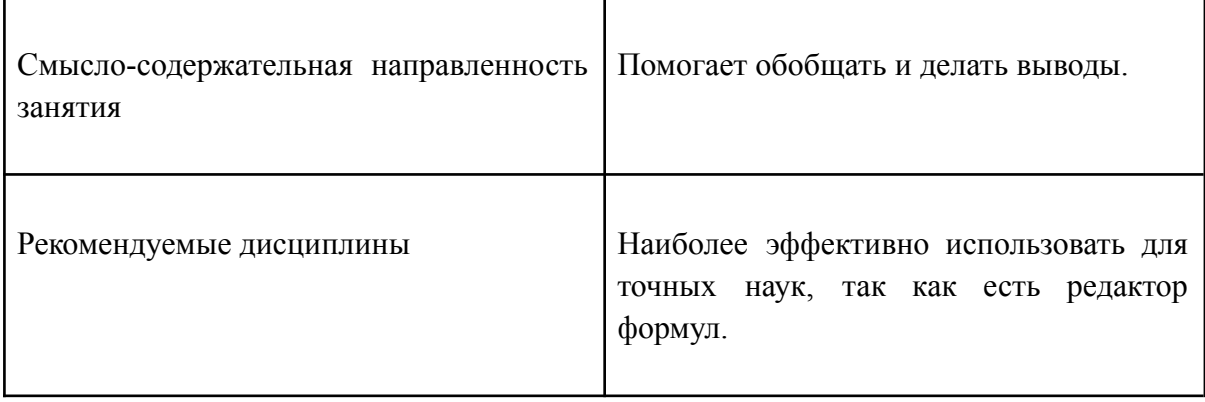

## Перечень методических единиц и их сокращения:

Организационная форма занятий и учебных мероприятий:

- 1. Лекция Л.
- 2. Практическое занятие ПЗ.
- 3. Семинар С.
- 4. Лабораторная работа ЛР.
- 5. Самостоятельная работа СР.
- 6. Консультация К.

#### Виды контроля обучения:

- 1. Входной (предварительный) ВК.
- 2. Текущий ТК.
- 3. Итоговый ИК.

#### Методы контроля:

- 1.  $Ompoc O$ .
- 2. Контрольная работа КР.
- 3. Самостоятельная работа СР.
- 4. Тестирование Т.

#### Форматы обучения:

- 1. Аудиторное АО.
- 2. Смешанное  $-$  СО.
- 3. Гибридное ГО.
- 4. Дистанционное ДО.

#### Этапы занятия:

1. Подготовительный этап - ПЭз.

#### 23.08.2022 OMC<sub>30</sub>

- 2. Основной ОЭз.
- 3. Заключительный этап ЗЭз.

#### Этапы, серии занятий в смешанном обучении:

- 1. Предаудиторный этап ПРЭ.
- 2. Аудиторные этап АЭ.
- 3. Постаудиторный этап ПОЭ.

#### Образовательные технологии:

- 1. Проблемное обучение *-* ПО.
- 2. Дифференцированное обучение *-* ДО.
- 3. Активное (контекстное) обучение (анализ ситуаций (case-study), дискуссия, коллективное обучение (сменные пары обучающихся) - АО.
- 4. Деловая игра ДИ.
- 5. Концентрированное обучение КО.

#### Форма социального взаимодействия на занятиях:

- 1. Групповая работа ГР.
- 2. Индивидуальная работа ИР.
- 3. Фронтальная работа ФР.
- 4. Проектная работа ПРР.
- 5. Парная работа ПАР.

#### **Приложение**

#### **Интерактивные доски SBoard**

*1. Настройка доски*

1. Создаем доску или заходим в уже готовое пространство. Приглашаем участников через кнопку ПОДЕЛИТЬСЯ

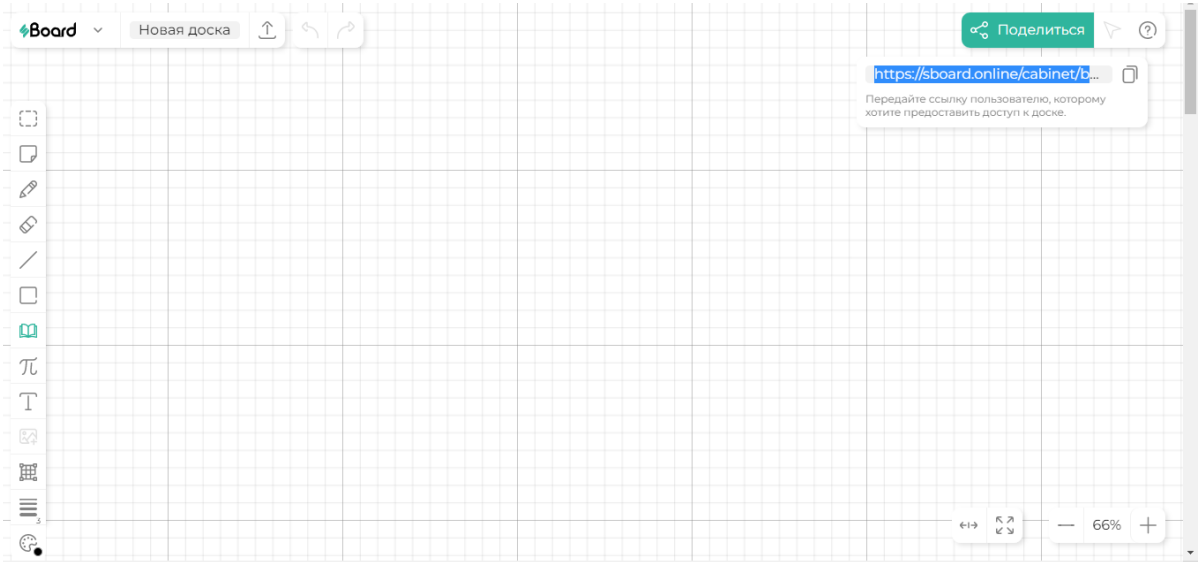

2. Для создания стикеров используем меню слева. Пишем текст внутри стикера.

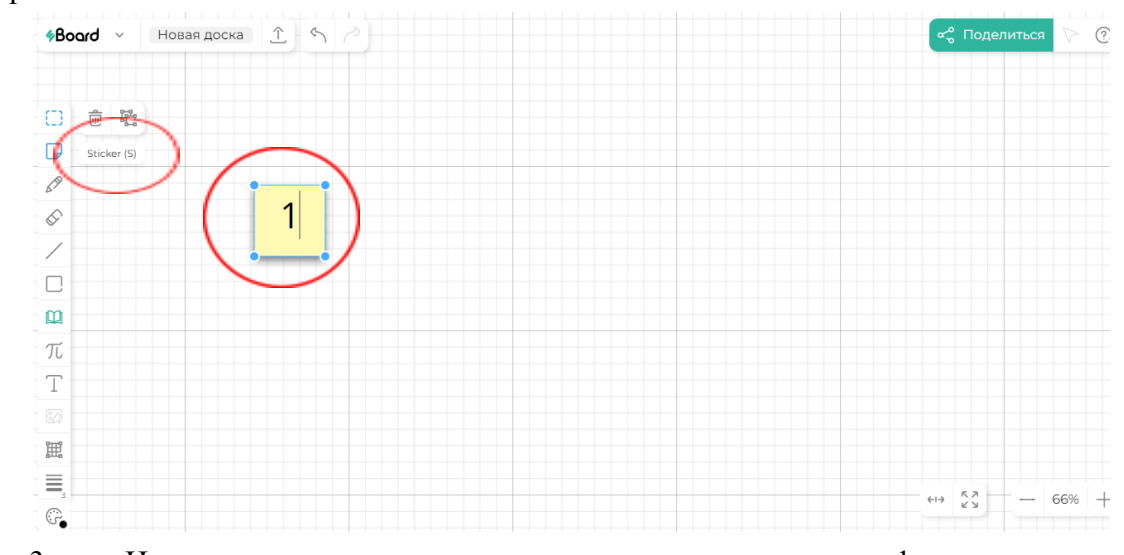

3. Используя меню слева, мы также можем создавать фигуры, стрелки, использовать карандаш и ластик.

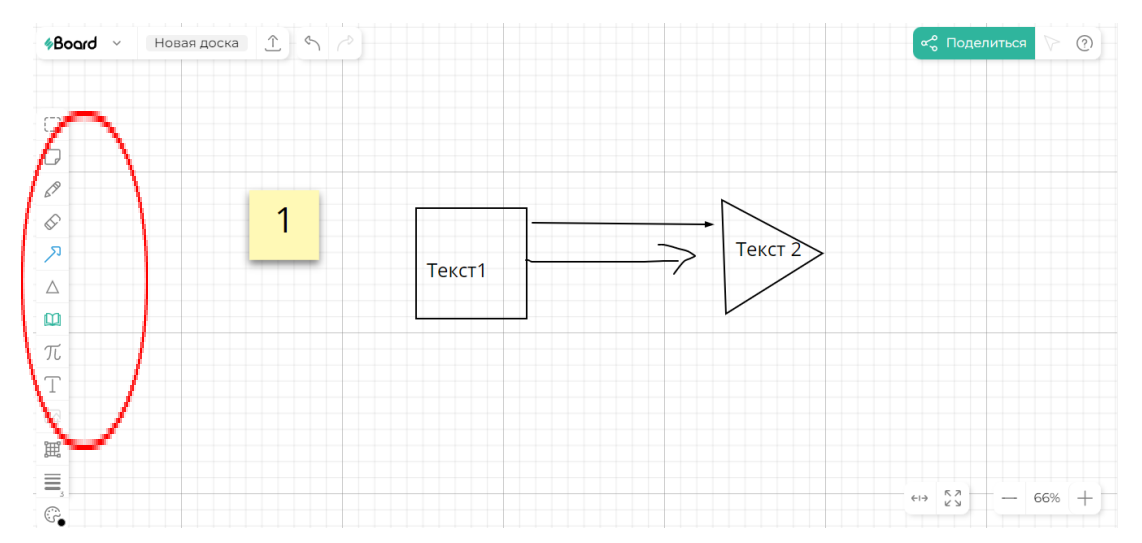

4. Инструмент позволяет писать формулы. Чтобы сделать это, необходимо кликнуть на режим формул, а затем на любую точку поля, где хотим разместить формулу.

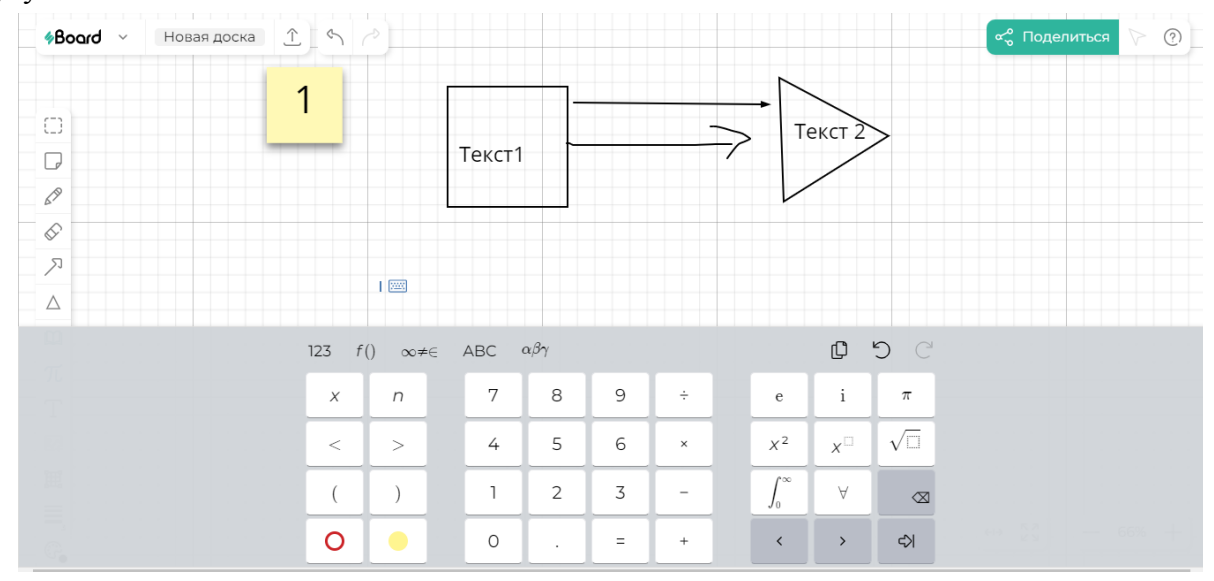

5. Большинство тарифов позволяют выгрузить материал доски в формате

PDF.

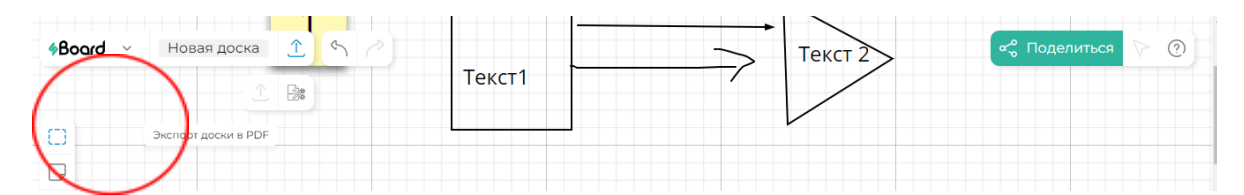

### *2. Пример занятия*

1. Преподаватель создает виртуальную доску и приглашает студентов.

2. Разбившись на группы или в индивидуальном порядке, студенты выполняют задание, схематично представляя в виде фреймов или ментальных карт необходимый материал. Коммуникация осуществляется в другом приложении.

3. Если занятие происходит в рамках естественно-научной дисциплины, то преподаватель и студенты используют формулы для изложения материала.

4. Преподаватель проверяет изложенный материал, происходит обсуждение.

#### *3. Планируемые результаты обучения*

Усвоение знаний происходит благодаря наглядности изложения материала, фреймам, ментальным картам.

Студенты наиболее вовлечены в процесс обучения благодаря интерактивности, что способствует развитию навыков.